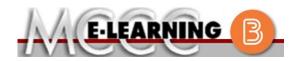

## **ONLINE COURSE INFORMATION**

Winter 2024 Semester

| COURSE: HPE 153 L1                                                                                                    | Instructor: N. Garner                                                                                                    |
|----------------------------------------------------------------------------------------------------|----------------------------------------------------------------------------------------------------|
| Mental Health                                                                                                    | EMAIL: ngarner@monroeccc.edu                                                                                                    |
| <ul> <li>There are many benefits of online courses at MCCC:</li> <li>Less restrictive scheduling</li> <li>Convenience</li> <li>Intensive self-study</li> <li>Course materials are accessible 24 hours a day 7 days a week</li> <li>Some students struggle in an online format while other students excel. Students who excel in an online format are:</li> <li>Highly self-motivated</li> <li>Have strong computer skills</li> <li>Possess good time management skills</li> <li>Know how to study independently</li> <li>Possess good communication skills</li> <li>Online classes at MCCC are NOT self-paced. Instruction is delivered in an entirely webbased format. Students must complete exams, assignments, etc. by specified due</li> </ul>                                                    | Brightspace<br>Online courses use Brightspace course<br>management system as the means of<br>communication between the students and the<br>instructor.<br>It is the student's responsibility to be able to<br>log into Brightspace and maintain his or her<br>computer setup to work properly with<br>Brightspace.<br>The Brightspace Login can be found on the<br>College's webpage, <u>www.monroeccc.edu</u> .<br>Brightspace courses are made available to<br>students on the day the course begins.<br>Please see the Start Date below. |
| <ul> <li>dates. Some exams and assignments may be required to be completed at an authorized location as established by the instructor.</li> <li>When taking an online class students are responsible for: <ul> <li>A reliable computer with Internet access and Microsoft Word; course specific software will be described below</li> <li>Knowing how to email attachments</li> <li>Maintaining his or her own computer and Internet connection; technical issues are NOT acceptable excuses for not keeping up with due dates</li> <li>Having access to a printer if needed for personal use of online materials</li> </ul> </li> <li>It is the student's responsibility to log into Brightspace multiple times each week to keep up with communication, assignments and other coursework.</li> </ul> | MCCC Student Email         It is essential that online students use their         MCCC student email account. This will be the         primary means of email communication         between you and your instructor. For more         information about activating your MCCC         student email account, visit the college's         webpage at www.monroeccc.edu.         NEED HELP?         BRIGHTSPACE HELP DESK: 734.384.4328         or elearning@monroeccc.edu         COLLEGE EMAIL: 734-384-4328         WEBPAL: 734-384-4333    |

| COURSE<br>DESCRIPTION                                 | The purpose of this class is to develop a concept of mental health and to increase awareness of mental health issues. Students will examine the principles of mental health including risk factors associated with mental illness and factors which lend toward positive mental health. Various mental illnesses and treatment strategies will also be explored. The education and roles of mental health professionals will be reviewed as well as mental health facility options. Societal issues concerning mental health status will also be discussed. The essential skill emphasized will be <b>communication.</b><br>The Course Outcome Summary can be found at <a href="https://www.monroeccc.edu/course-outcomes.">https://www.monroeccc.edu/course-outcomes.</a>                                                                                                    |
|-------------------------------------------------------|----------------------------------------------------------------------------------------------------|
| COURSE BEGINS                                         | Friday, January 12, 2024                                                                                                    |
| COURSE ENDS                                           | Monday, May 6, 2024                                                                                                    |
| REGISTRATION<br>PROCESS                               | Students must register for the course through the College's regular registration process.<br>If you are a first-time online student at MCCC you must complete an online orientation course (ONL-001). You will be automatically enrolled into the online orientation course, which will provide you with critical information on the technical, study, reading and writing skills necessary to be a successful online student. This course will be listed in your MyCourses module in Brightspace and there will be 4 modules to complete. Please note that all four modules will NOT be visible when you first login, but will become visible once you complete the requirements for each module. Please complete <b>WI2024-ONL-001-L1 by January 3, 2024</b> . Failure to complete the online orientation by the above date may result in <u>deregistration from your Winter 2024 online course</u> .                                                                                                    |
| EXAMS OR<br>ASSIGNMENTS                               | All exams are completed online.                                                                                                    |
| Additional<br>Information:<br>Exams or<br>Assignments | Some online classes require students to take exams at authorized, proctored locations. Test proctoring centers are authorized testing locations where a staff person administers a test or assignment. If students are not able to arrange transportation to MCCC's main campus for testing, a proctored test site must be arranged. Students near the MCCC campus can take the test in the Testing Center. Additional information on the Testing Center can be found at <a href="https://www.monroeccc.edu/testing">https://www.monroeccc.edu/testing</a> . It is the student's responsibility to make arrangements for proctoring with his or her instructor. Students should also be aware that some testing sites have service fees, which are the responsibility of the student. MCCC students completing online quizzes/tests or other assessment activities from home or other remote locations may be required to complete a room scan before the assessment activity. Students seeking an alternative to the pre-assessment room scan should contact MCCC Student |

|                                                    | Services at 734.384.4255 assessment options.                                                                                                    |                                                                                                    |                                                                                                    |                              |
|----------------------------------------------------|----------------------------------------------------------------------------------------------------|----------------------------------------------------------------------------------------------------|----------------------------------------------------------------------------------------------------|------------------------------|
| Course<br>Materials<br>and Textbook<br>Information | All required textbooks and,<br>the student at the MCCC/e<br>https://monroeccc.ecampu<br>and password.<br>All required course supplies<br>the Campus Store or on th<br>https://bookstore.monroec<br>Textbook information is av<br>prior to the beginning of th<br>https://monroeccc.ecampu<br>logging in and using the "S<br>only those materials assign<br>Please contact the MCCC C<br>734.384.4140. | Campus Online I<br><u>us.com/</u> . Sign in<br>s are available for<br>e Campus Store<br><u>ccc.edu/</u><br>ailable for viewin<br>he semester at<br><u>us.com/</u> . IMPOR<br>Shop by Schedule<br>hed to your speci | Bookstore website:<br>using your MCCC student<br>or purchase by the studen<br>website:<br>ng approximately one mor<br>TANT: Please ensure you<br>e" option to view and purc<br>ific course(s). | t emai<br>t at<br>nth<br>are |
|                                                    | Students should plan to log<br>and discussion threads sev                                                                                                    | veral times each                                                                                                    | week throughout the sem                                                                                                    | ester.                       |
| Course<br>Expectations                             | students should check dail<br>assignments with the dead<br>the syllabus.<br>Research suggests that stu<br>outside of regular in-class<br>(e.g., 3 credit hour course<br>time = 12 total hours per v<br>college courses.                                                                                                    | llines posted on t<br>udents should sp<br>or online instruc<br>+ 9 hours study                                                                                                    | end approximately 3 hour tion, per credit hour, per viek outside of cl                                                                                                    | vithin<br>s<br>week<br>lass  |
|                                                    | assignments with the dead<br>the syllabus.<br>Research suggests that stu<br>outside of regular in-class<br>(e.g., 3 credit hour course<br>time = 12 total hours per v                                                                                                    | llines posted on t<br>udents should sp<br>or online instruc<br>+ 9 hours study                                                                                                    | the course calendar and w<br>end approximately 3 hour<br>tion, per credit hour, per v<br>ing per week outside of cl                                                                            | vithin<br>s<br>week<br>lass  |
|                                                    | assignments with the dead<br>the syllabus.<br>Research suggests that stu<br>outside of regular in-class<br>(e.g., 3 credit hour course<br>time = 12 total hours per v<br>college courses.<br>Browser Requirements:<br>Desktop Support                                                                                                    | llines posted on t<br>udents should sp<br>or online instruc<br>+ 9 hours study<br>week), studying                                                                                                    | the course calendar and we<br>end approximately 3 hour<br>tion, per credit hour, per<br>ing per week outside of cl<br>in order to be successful i                                              | vithin<br>s<br>week<br>lass  |
|                                                    | assignments with the dead<br>the syllabus.<br>Research suggests that stu-<br>outside of regular in-class<br>(e.g., 3 credit hour course<br>time = 12 total hours per v<br>college courses.<br>Browser Requirements:<br>Desktop Support<br>Browser Support                                                                                                    | llines posted on t<br>udents should sp<br>or online instruc<br>+ 9 hours study<br>week), studying                                                                                                    | the course calendar and w<br>end approximately 3 hour<br>tion, per credit hour, per v<br>ing per week outside of cl                                                                            | vithin<br>s<br>week<br>lass  |
|                                                    | assignments with the dead<br>the syllabus.<br>Research suggests that stu-<br>outside of regular in-class<br>(e.g., 3 credit hour course<br>time = 12 total hours per v<br>college courses.<br>Browser Requirements:<br>Desktop Support<br>Browser Support                                                                                                    | llines posted on t<br>udents should sport<br>or online instruct<br>+ 9 hours study<br>week), studying<br>orted Browser<br>/ersion(s)                                                                               | the course calendar and we<br>end approximately 3 hour<br>tion, per credit hour, per<br>ing per week outside of cl<br>in order to be successful i                                              | vithin<br>s<br>week<br>lass  |
| EXPECTATIONS<br>BRIGHTSPACE<br>SYSTEM              | assignments with the dead<br>the syllabus.<br>Research suggests that stu-<br>outside of regular in-class<br>(e.g., 3 credit hour course<br>time = 12 total hours per vi-<br>college courses.<br>Browser Requirements:<br>Desktop Support<br>Browser Support<br>Microsoft® Lates<br>Edge                                                                                                    | llines posted on t<br>udents should sport<br>or online instruct<br>+ 9 hours study<br>week), studying<br>orted Browser<br>/ersion(s)                                                                               | the course calendar and we<br>end approximately 3 hour<br>tion, per credit hour, per<br>ing per week outside of cl<br>in order to be successful i<br>Maintenance Browser<br>Version(s)         | vithin<br>s<br>week<br>lass  |
|                                                    | assignments with the dead<br>the syllabus.<br>Research suggests that stu-<br>outside of regular in-class<br>(e.g., 3 credit hour course<br>time = 12 total hours per vi-<br>college courses.<br>Browser Requirements:<br>Desktop Support<br>Browser Support<br>Microsoft® Lates<br>Edge<br>Mozilla® Lates                                                                                             | Ilines posted on t<br>udents should spo<br>or online instruct<br>+ 9 hours study<br>week), studying<br>orted Browser<br>/ersion(s)<br>st                                                                           | the course calendar and we<br>end approximately 3 hour<br>tion, per credit hour, per<br>ing per week outside of cl<br>in order to be successful i<br>Maintenance Browser<br>Version(s)         | vithin<br>s<br>week<br>lass  |

|                                | browser support.htm?Highlight=browser                                                                                                    |
|--------------------------------|----------------------------------------------------------------------------------------------------|
|                                | and access the Desktop support section.                                                                                                    |
|                                | Software Requirements                                                                                                    |
|                                | <ul> <li>Download/access web-based Microsoft Office applications:</li> <li>1. Go to <u>www.monroeccc.edu</u> and click CURRENT STUDENTS</li> <li>2. Next click on EMAIL from the list of links on the left, it will open another window</li> <li>3. Click EMAIL LOGIN, then log in with your entire MCCC email address (e.g., <u>tperson23456@my.monroeccc.edu</u>) and your email password, which initially is your seven-digit student ID#.</li> <li>4. Click on the <b>9-dot square</b> in the upper left corner next to the word "Outlook", some Office Suite icons appear</li> <li>5. Click on the <b>Office 365 with an arrow</b> link, more Office Suite icons appear</li> <li>6. Finally, click on the <b>Install Office link</b> and follow the instructions <i>*NOTE there are links in the instructions if you have difficulties installing the software. Please use those links to resolve any possible installation issues.</i></li> <li>FYI - You will not be able to download Microsoft Office until the first day of the semester.</li> </ul> |
|                                | Broadband internet connection                                                                                                    |
|                                | PC or Mac computer systems with Windows 10 (or Mac equivalent OS) is required.                                                                                                    |
| Computer<br>Requirements       | <ul> <li>Chromebook Use Limitations: Chromebooks cannot be used for courses requiring Microsoft Office applications (e.g., CIS 130, CIS 109, etc.).</li> <li>Additionally, Chromebooks do not work when taking quizzes requiring <u>Respondus Lockdown browser</u> in Brightspace.</li> <li>Mac Computer Use Limitations: The Microsoft Access application does not work on a Mac.</li> </ul>                                                                                                    |
| Course<br>Specific<br>Software | PowerPoint or PowerPoint viewer. The PowerPoint Viewer can be<br>downloaded free from http://www.microsoft.com<br>Course assignments include video segments that may require a highspeed<br>(broadband) Internet connection such as a cable modem or DSL. Students<br>who have a slower Internet connection, like dial-up, may require at least<br>weekly access to a higher speed connection to complete these<br>assignments. High-speed connections are available in MCCC computer<br>labs.<br>Students are required to use Microsoft Word and PowerPoint. If you do not<br>have PowerPoint, PowerPoint Viewer can be downloaded for free from<br>Microsoft, but you will need to be able to create a PowerPoint for one<br>project in the course.<br>Webcam is required for the presentation as well.                                                                                                    |
| WHERE DO<br>STUDENTS START     | In Brightspace, under the links labeled "Start Here" and "Course Syllabus and Calendar".                                                                                                    |

| OTHER<br>INFORMATION         | Any additional information, email ngarner@monroeccc.edu                                                                                                    |
|------------------------------|----------------------------------------------------------------------------------------------------|
|                              | To login to <b>Brightspace, E-mail, or WebPal</b> , go to <u>www.monroeccc.edu</u><br>and click on CURRENT STUDENTS on the menu bar, then click on<br>Brightspace, email, or WebPal from the links that appear on the left side of<br>the screen.                                                                                                    |
|                              | <b>Brightspace</b> - Login to Brightspace using your unique MCCC Webpal<br>username (i.e., the first part of your MCCC email address) and 7-digit<br>student ID number for your password (or whatever password you use for<br>your MCCC college email account). You should be able to access<br>Brightspace 24 hours after registering for a course. Courses are not<br>available in Brightspace until the first day of the semester.                                                                                                    |
| STUDENT LOGIN<br>INFORMATION | <b>E-mail</b> - Your email address is your MyWebPal user name followed by @my.monroeccc.edu (i.e. jsmith12345@my.monroeccc.edu). Your password is your seven-digit student ID number (including leading zeros).                                                                                                    |
|                              | <b>WebPal</b> - You need a WebPAL user ID and a password to access WebPAL.<br>Your WebPAL user ID is usually your first initial and last name (i.e. Mary<br>Smith = msmith). To find your user ID, click on "What's My User ID?"<br>on the WebPAL home page. Your initial password is your six-digit birthdate<br>(i.e. January 1, 1970 = 010170). After logging on the first time, WebPAL<br>will ask you to change your password. If you are a returning student and<br>can't remember your password, click on "What's My Password?" on the<br>WebPAL home page, then choose "Reset my password." If you have an<br>e-mail address on file, WebPAL will send you a new password. |